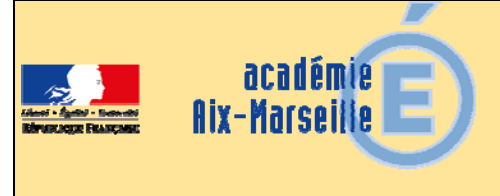

# Division des Examens et Concours

#### DIEC/16-722-1683 du 14/11/2016

#### **ORGANISATION DU CONCOURS GENERAL DES METIERS - SESSION 2017**

Référence : Note de service publiée au BO n°42 du jeudi 17 novembre 2016

Destinataires : Mesdames et messieurs les chefs d'établissements des lycées professionnels publics et privés sous contrats, des CFA

Dossier suivi par : Mme MOLENAT - Tel : 04 42 91 72 87

La présente note a pour objet de préciser les modalités de mise en œuvre et d'organisation de la session 2017 du concours général des métiers.

En liminaire : 2 modifications à noter au titre de la session 2017

- La spécialité « artisanat et métiers d'art option ébéniste » du baccalauréat professionnel ouvrant droit au concours général des métiers est supprimée,
- Le concours général des métiers est dorénavant ouvert aux élèves de terminale de brevet des métiers d'art dans la spécialité « ébéniste ».

#### **1) PRINCIPES GÉNÉRAUX :**

Le concours général des métiers a pour fonction de distinguer les meilleurs jeunes en classe de terminale ou année de terminale de baccalauréat professionnel qui suivent assidûment les enseignements en classe des établissements publics ou privés sous contrat de type lycée professionnel (LP ou SEP) ou centre de formation d'apprentis (apprentis et titulaires de contrats de qualifications).

Le concours est ouvert pour la session 2017 dans les spécialités qui figurent sur la fiche récapitulative jointe en annexe.

Le concours comporte :

- Une première partie, dans l'académie, qui se déroulera **le mercredi 8 mars 2017** pour toutes les spécialités.
- $\checkmark$  Une seconde partie, dans l'établissement et l'académie d'accueil, qui seront déterminés ultérieurement dans la circulaire élaborée par l'académie en charge de la spécialité. Réservée aux seuls candidats sélectionnés par le jury national, elle se déroulera sous forme d'épreuve pratique organisée au plan national, à titre d'épreuve finale du concours, **entre le mardi 9 mai et le mercredi 31 mai 2017.**

#### **2) CONDITIONS D'INSCRIPTION :**

Seuls les chefs d'établissements et les directeurs de CFA proposent les candidats, après avis des enseignants.

Seuls les meilleurs jeunes, qui présentent les meilleures chances de succès devront être présentés, ce qui implique de **restreindre la présentation à cinq élèves ou apprentis** dans chaque spécialité.

Les candidats **doivent impérativement** être scolarisés en classe de terminale ou année de terminale de baccalauréat professionnel de la spécialité choisie pour le concours et être âgés de 25 ans au plus à la date de clôture des inscriptions.

Les candidats au concours général des métiers doivent être en règle avec l'obligation de recensement ou de participation à la journée défense et citoyenneté.

#### **3) CALENDRIERS et MODALITÉS D'INSCRIPTION :**

#### **Du lundi 21 novembre 2016 au lundi 12 décembre 2016 inclus :**

- $\checkmark$  Préinscriptions des établissements non encore inscrits,
- $\checkmark$  Inscriptions des candidats,

à l'adresse suivante de l'application **: http://applications.eduscol.education.fr/D0073F/cgweb.php**

Sur le site est également disponible une notice de procédure d'inscription.

Pour les établissements n'ayant encore jamais présenté de candidats, une préinscription est indispensable.

#### **Au plus tard le vendredi 16 décembre 2016 :**

Retour, à la DIEC 3.05 de l'annexe 1 complétée et signée, accompagnée des confirmations d'inscription.

Ces dernières, ne comportant aucune rature ou surcharge, sont signées par les candidats, les professeurs et les chefs d'établissement.

Au vu du nombre et de la répartition des candidats au sein des différentes spécialités, des informations et instructions complémentaires seront communiquées d'une part aux établissements présentant des candidats et d'autre part aux établissements désignés comme centres d'épreuves écrites.

*Signataire : Pour le Recteur et par délégation, Blandine BRIOUDE, Secrétaire Générale Adjointe de l'Académie d'Aix-Marseille* 

# **ACADÉMIE D'AIX-MARSEILLE**

Dossier suivi par Mme Claire MOLENAT 04 42 91 72 87

**DES MÉTIERS** 

**SESSION 2017**

**CONCOURS GÉNÉRAL** 

**FICHE RÉCAPITULATIVE** à expédier dûment renseignée au Rectorat - DIEC 3.05 pour le **16 décembre 2016 délai de rigueur**

## **FICHE RÉCAPITULATIVE PAR ÉTABLISSEMENT**

#### **1- Spécialités de baccalauréat professionnel**

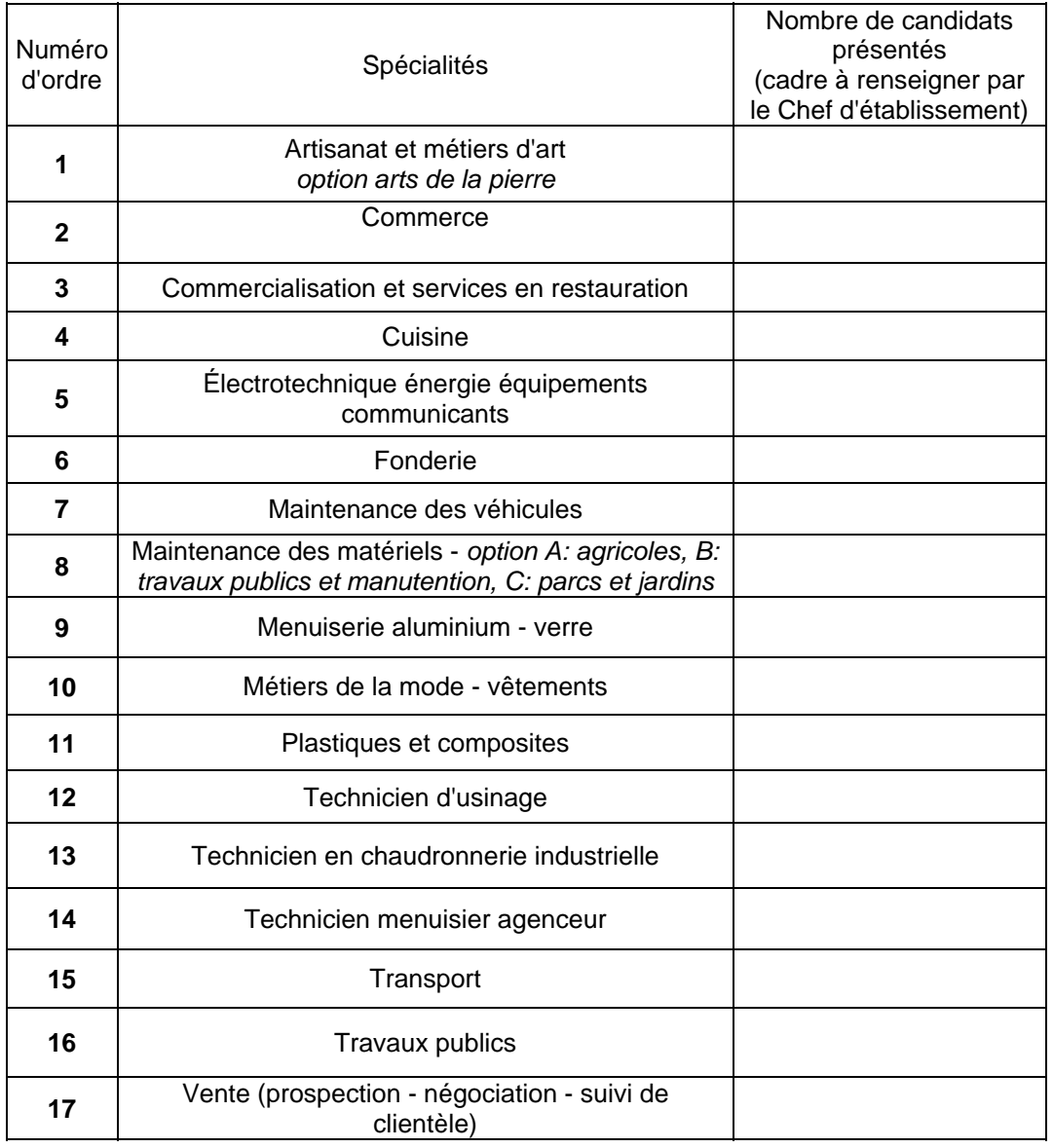

#### **2- Brevet des métiers d'art**

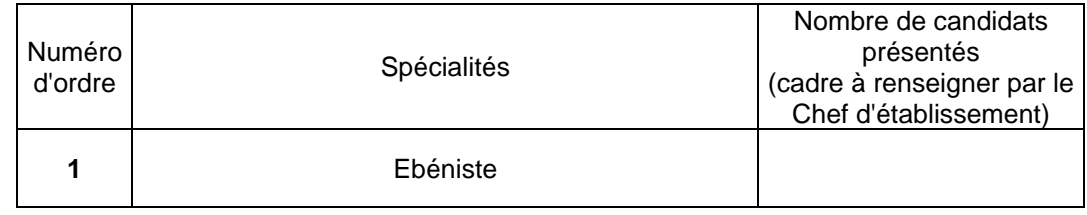

Fait à  $\qquad \qquad ,$  le  $\qquad \qquad$  Cachet de l'Établissement

Signature du Chef d'Établissement :

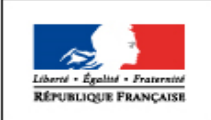

**MINISTÈRE** DE L'ÉDUCATION NATIONALE, DE L'ENSEIGNEMENT SUPÉRIEUR ET DE LA RECHERCHE

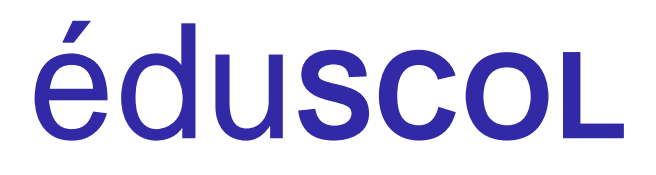

# **Concours** général des lycées et des métiers session 2017

# Procédure d'inscription

# À l'attention des établissements scolaires

Ces documents peuvent être utilisés et modifiés librement dans le cadre des activités d'enseignement scolaire, hors exploitation commerciale.

Toute reproduction totale ou partielle à d'autres fins est soumise à une autorisation préalable du Directeur général de l'enseignement scolaire.

La violation de ces dispositions est passible des sanctions édictées à l'article L.335-2 du Code la propriété intellectuelle.

Octobre 2016

# **Procédure d'inscription au Concours général des lycées et des métiers Session 2017**

# **À l'attention des établissements scolaires**

Les notes de service portant organisation du concours général des lycées et des métiers session 2017 et précisant les conditions d'inscription, paraitront au Bulletin officiel au cours du mois de novembre.

Les inscriptions s'effectuent sur le site http://applications.eduscol.education.fr/D0073F/cqweb.php du **lundi 21 novembre 2016 au lundi 12 décembre 2016 minuit (heure de Paris)**.

# **1. Pré-inscription des établissements**

La pré-inscription des établissements se déroule du lundi 21 novembre 2016 au lundi 12 décembre 2016.

• **Etablissements ayant inscrit des candidats lors d'une session antérieure**

Ces établissements sont déjà pré-inscrits. Ils n'ont aucune demande spécifique à formuler.

• **Etablissements n'ayant jamais inscrit de candidats**

Ces établissements doivent préalablement se pré-inscrire sur l'application [CGWeb](http://applications.eduscol.education.fr/D0073F/pre-inscription-etab.php)[préinscription](http://applications.eduscol.education.fr/D0073F/pre-inscription-etab.php)

**À noter :** Les établissements français à l'étranger ne sont pas concernés par cette partie de la procédure, car ils sont pré-inscrits par la cellule informatique de la DGESCO du ministère de l'éducation nationale, de l'enseignement supérieur et de la recherche.

# **2. Réception des mots de passe**

Chaque établissement, anciennement ou nouvellement inscrit, reçoit des services académiques ou de l'ambassade dont il dépend son identifiant de connexion et son mot de passe (différent de celui de la session précédente pour les établissements ayant déjà inscrit des candidats) pour la session 2017.

L'identifiant de connexion correspond au numéro UAI (anciennement RNE). Si ce n'est pas le cas, merci de le signaler par courriel à l'adresse suivante : [linsay.belair@education.gouv.fr.](mailto:linsay.belair@education.gouv.fr)

**Important :** si un établissement souhaite présenter des candidats à la fois au concours général des lycées et au concours général des métiers, il dispose d'un identifiant de connexion et d'un mot de passe distincts pour chacun d'eux.

# **3. Inscription des candidats**

#### **A) Préparation papier**

Dès le **lundi 21 novembre 2016**, en se connectant sur le site<http://applications.eduscol.education.fr/D0073F/cgweb.php> grâce à l'identifiant et au mot de passe précédemment reçus, les secrétariats des établissements peuvent télécharger la fiche papier de demande d'inscription (cf. annexes).

Cette fiche est remise au professeur qui la fait remplir par l'élève. Une fois renseignée et signée, elle est retournée au secrétariat de l'établissement par le professeur. Les professeurs présentant des candidats dans plusieurs disciplines remettent une fiche par discipline présentée pour chaque candidat.

**Important :** il est demandé de bien informer les candidats que cette demande d'inscription ne vaut pas inscription définitive, mais que celle-ci ne sera validée qu'après signature de la confirmation d'inscription par le candidat, le professeur et le chef d'établissement. Les fiches non revêtues des trois signatures ne sont pas recevables.

La clôture des inscriptions des candidats par les établissements scolaires est prévue le **lundi 12 décembre 2016 (à minuit, heure de Paris)**.

#### **B) Inscription informatique des candidats**

Elle se déroule du lundi 21 novembre 2016 au lundi 12 décembre 2016 (à minuit, heure de Paris).

Les secrétariats des établissements collectent les fiches papier de demande d'inscription et procèdent à l'inscription informatique des candidats.

#### • **Se connecter à CGWeb**

Accéder au site [http://applications.eduscol.education.fr/D0073F/cgweb.php,](http://applications.eduscol.education.fr/D0073F/cgweb.php) puis cliquer, selon le cas, sur :

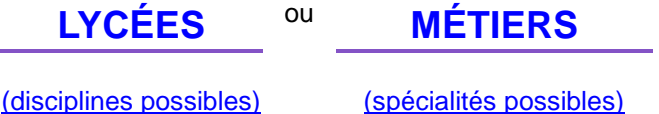

pour accéder à l'écran suivant :

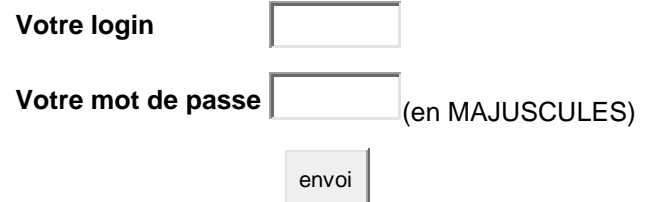

Attention : l'application fait la différence entre minuscules et majuscules !

#### Précisions :

- identifiant de connexion et mot de passe nécessaires, en cohérence avec le type de concours demandé
- Si vous ne possédez pas l'identifiant de connexion et le mot de passe pour le concours correspondant,

suivre la procédure : > [Pré-inscription établissement](http://eduscol.education.fr/D0073/pre-inscription-etab.php)

- En cas de doute, consulter le [Répertoire national des EPLE](http://rne.education.gouv.fr/html/accueil.htm)

(utile pour rechercher le n° UAI (ex-RNE) de la SEP du lycée s'il est public ou le n° UAI (ex-RNE) de la SEGT du lycée professionnel s'il est public)

#### • **Inscrire un candidat**

Après identification, l'application CGWeb indique le nom du chef d'établissement, le nom de l'établissement ainsi que l'académie et la direction des services départementaux de l'éducation nationale de rattachement ou l'ambassade de rattachement.

Si le nom du chef d'établissement est erroné, la modification de cette information doit être demandée aux services académiques ou à votre ambassade (pour les lycées français à l'étranger).

#### **Exemple de page à l'écran :**

(Se déconnecter - Madame test)

# Établissement TEST - VILLE

#### Concours général des LYCÉES

#### Académie

#### Direction des services départementaux de l'éducation nationale

Fiche de préparation à la saisie

(à imprimer, photocopier, et distribuer aux professeurs, qui les remettront aux élèves)

[Liste des candidatures \(par élève puis par discipline\)](http://rne.education.gouv.fr/html/accueil.htm)

Répertoire national des EPLE

Cliquer sur *« liste des candidatures »*.

Celle-ci s'affiche, mais ne comporte pour l'instant aucun candidat (liste vide).

Cliquer sur *« ajouter un(e) élève »*.

Sur l'écran qui apparaît, renseigner chaque champ, en minuscules accentuées, à partir de la fiche de demande d'inscription papier remplie par le candidat. Chaque champ doit comporter au moins 2 caractères.

Une fois les informations rentrées, valider la fiche.

Ministère de l'éducation nationale, de l'enseignement supérieur et de la recherche 3 / 11 DGESCO MPE Concours général des lycées et des métiers 2017

#### **Exemple de page à l'écran pour inscrire un(e) élève :**

(Saisie impérativement en minuscules accentuées)

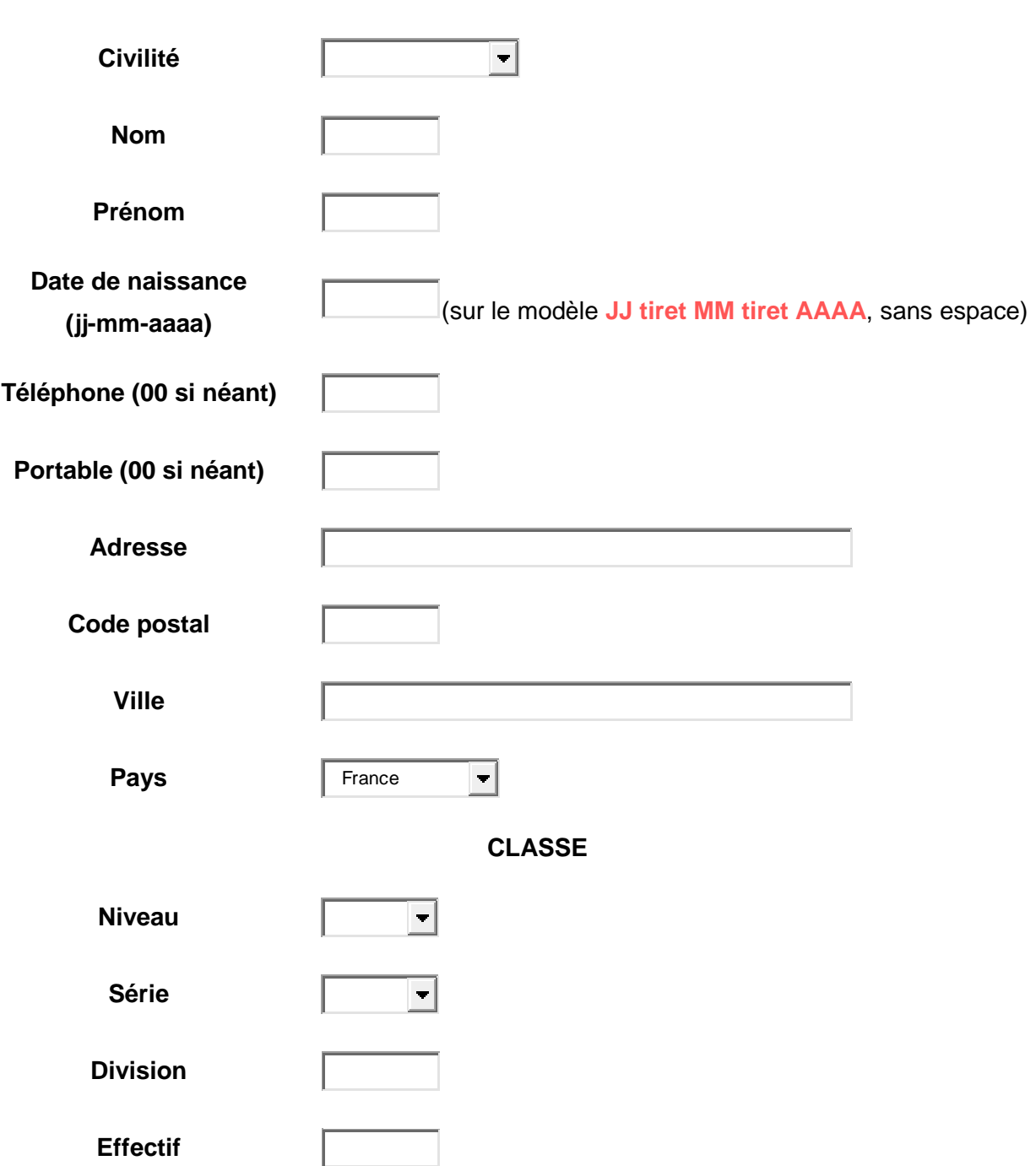

**IDENTITÉ**

Pour pouvoir saisir la discipline ou la spécialité présentée, il faut tout d'abord valider cette fiche, puis modifier la discipline ou la spécialité en cliquant sur « à modifier ». Une relecture est donc nécessaire avant d'enregistrer la fiche.

Enregistrer la fiche

À l'issue de cette procédure, le nom de l'élève inscrit apparaît dans la liste des candidatures.

#### **Exemple de page à l'écran :**

#### **Liste des candidatures**

Ajouter un(e) élève

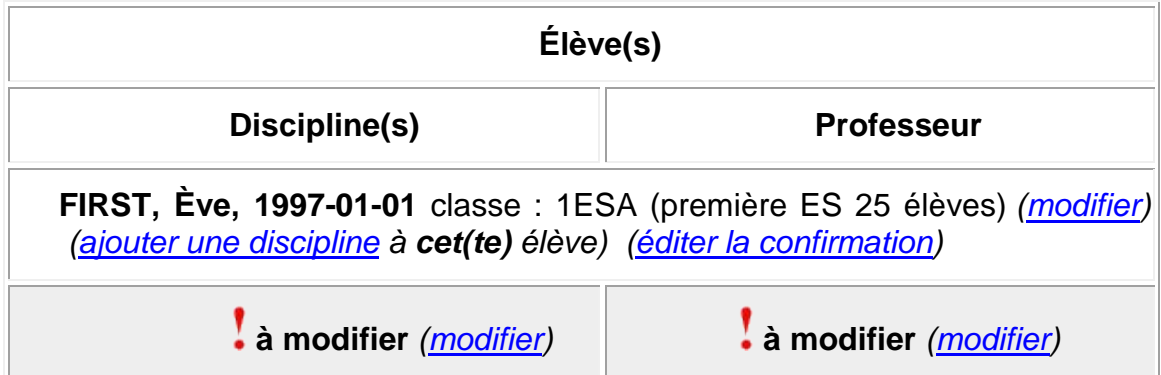

Soit 1 candidat(e)(s)

Cliquer ensuite sur *« modifier »* en-dessous de la discipline ou de la spécialité, ce qui donne accès à l'écran suivant :

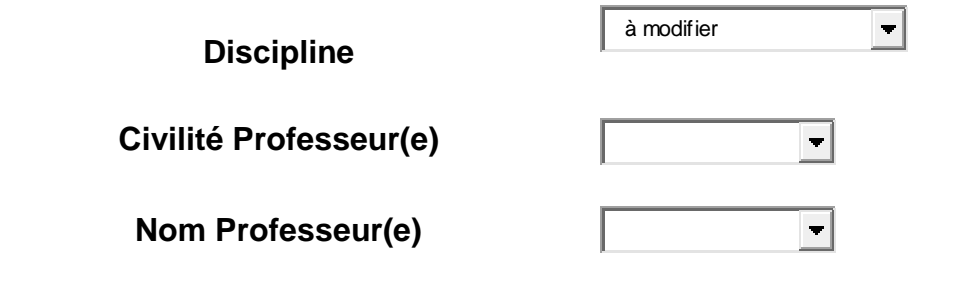

Enregistrer la fiche

Indiquer ici dans quelle discipline ou spécialité se présente le candidat, au moyen du menu déroulant. Compléter les deux autres champs (identité du professeur présentant l'élève au concours). Enregistrer la fiche.

**À noter :** Au concours général des lycées, un candidat peut se présenter dans plusieurs disciplines. Pour inscrire un candidat dans des disciplines supplémentaires, renouveler le processus décrit ci-dessus.

Pour inscrire d'autres candidats, cliquer sur *« ajouter un(e) élève »* et recommencer l'ensemble du processus. Ne pas oublier d'enregistrer la fiche.

#### • **Éditer les confirmations d'inscription**

Lorsque toutes les candidatures ont été saisies, revenir à la liste récapitulative des candidatures.

#### **Exemple de page à l'écran :**

#### **Liste des candidatures**

Ajouter un(e) élève

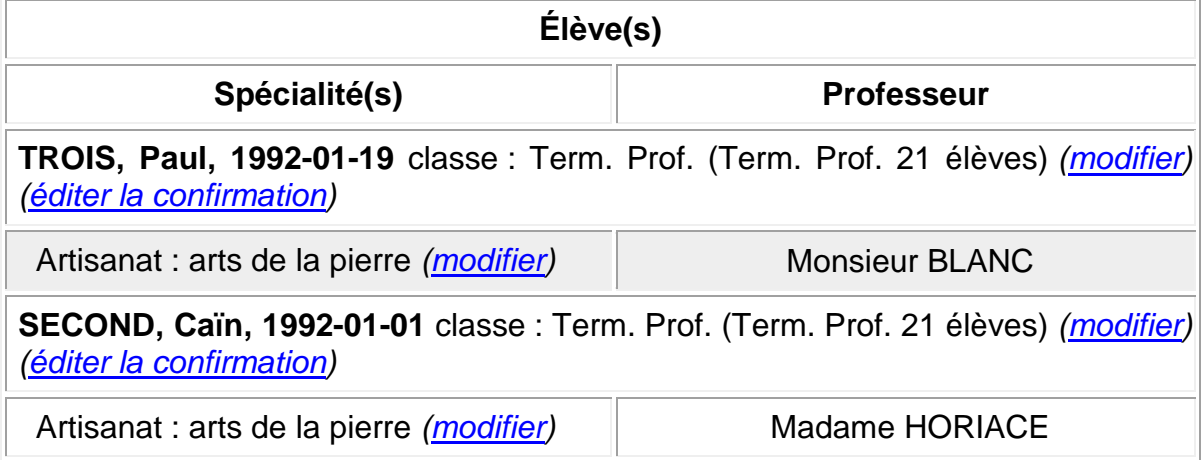

Soit 2 candidat(e)(s)

Un bouton permet d'éditer pour chaque candidat et dans chaque discipline ou spécialité une confirmation d'inscription (cf. exemple page suivante).

Les candidats doivent relire attentivement ce document et porter en rouge d'éventuelles corrections.

La fiche du candidat est ensuite modifiée le cas échéant dans l'application CGWeb par le secrétariat de l'établissement.

Lorsque la fiche a été modifiée, une nouvelle confirmation d'inscription doit être éditée.

Cette confirmation d'inscription, ne comportant aucune erreur, doit être signée par le candidat, son professeur et le chef d'établissement. Les fiches non revêtues des trois signatures ne sont pas recevables.

Ce document n'est valide que s'il ne comporte aucune rature ou surcharge.

#### **Académie Direction des services départementaux de l'éducation nationale Établissement TEST - VILLE Concours général des LYCÉES - Session 2017 Confirmation d'inscription**

### **IDENTITÉ**

Madame FIRST Ève, née le 6 mars 1999

#### **COORDONNÉES**

Téléphone : 00 Portable : 00

Adresse : 00 00 00 (France)

#### **CLASSE**

**Niveau Série Division Effectif** première ES 1ESA 25 élèves

**DISCIPLINE PROFESSEUR SIGNATURE** Arts plastiques Monsieur DOUCET

Je soussigné(e) … certifie que les informations portées ci-dessus sont exactes et sincères, confirme ma demande d'inscription au concours général pour cette session, et m'engage à m'y présenter.

### **Signature du candidat Signature et cachet du chef d'établissement**

Fiche éditée le 5 décembre 2016 à 17h00 par l'établissement 9790001.

#### **CONSIGNES**

Si cette fiche comporte des erreurs, ne pas la signer et reporter les corrections en rouge, saisir les modifications sur CGWeb et éditer une nouvelle fiche.

Si cette fiche est exacte, elle doit être signée par l'élève, le, la ou les professeurs concernés et le chef d'établissement, puis transmise à l'autorité hiérarchique compétente.

### **C) Calendrier de transmission des confirmations d'inscription**

#### • **Concours général des lycées**

Pour les établissements scolaires situés sur le territoire français, les confirmations d'inscription doivent parvenir le **lundi 12 décembre 2016 au plus tard** aux correspondants des directions des services départementaux de l'éducation nationale, afin que ceux-ci puissent procéder à la validation des candidatures.

Pour les établissements français à l'étranger, les confirmations d'inscription doivent parvenir le **lundi 19 décembre 2016 au plus tard** aux correspondants en charge du concours général des lycées dans les ambassades, afin que ceux-ci puissent procéder à la validation des candidatures.

Les candidats sont ensuite convoqués par les directions des services départementaux de l'éducation nationale ou par les ambassades, selon le calendrier officiel des épreuves.

#### • **Concours général des métiers**

Les confirmations d'inscription doivent parvenir le **lundi 19 décembre 2016 au plus tard** aux correspondants académiques, afin que ceux-ci puissent procéder à la validation des candidatures.

Les candidats sont ensuite convoqués par la division des examens et concours de leur rectorat d'académie, selon le calendrier officiel des épreuves.

# **Annexes : Modèles de fiche papier de demande d'inscription**

# **Académie**

ÉTABLISSEMENT : \_\_\_\_\_\_\_\_\_\_\_\_\_\_\_\_\_\_\_\_\_\_\_\_\_\_\_\_\_\_\_\_\_\_\_\_\_\_\_ UAI (ex-RNE) : \_\_\_\_\_\_\_\_\_\_\_\_\_\_\_\_\_\_\_

# **CONCOURS GÉNÉRAL DES MÉTIERS - SESSION 2017 FICHE DE DEMANDE D'INSCRIPTION**

(fiche préparatoire à la saisie informatique)

À compléter en MAJUSCULES ACCENTUÉES, lisiblement.

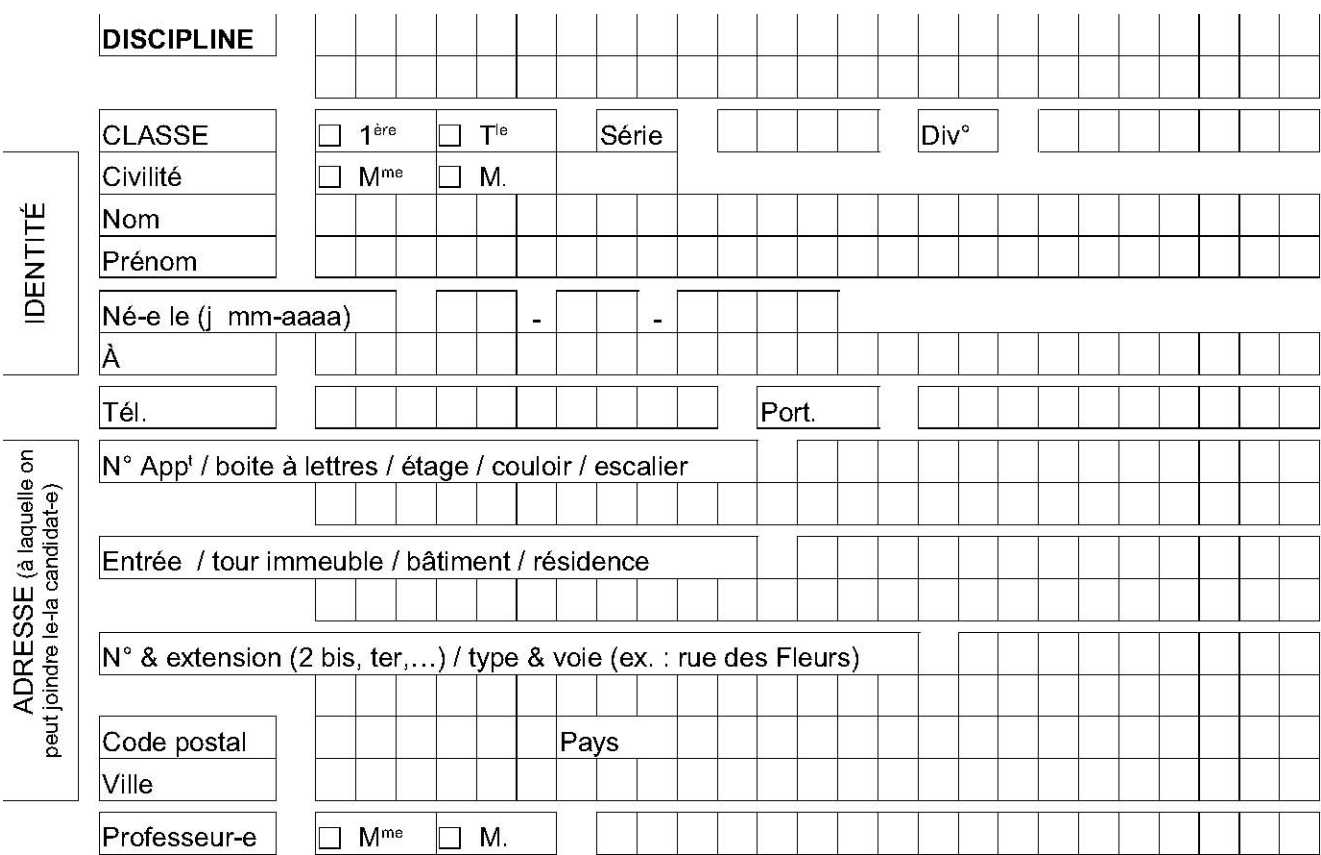

Je soussigné(e)

Nom : \_\_\_\_\_\_\_\_\_\_\_\_\_\_\_\_\_\_\_\_\_\_\_\_\_\_\_\_\_\_\_\_\_\_\_\_\_\_ Prénom : \_\_\_\_\_\_\_\_\_\_\_\_\_\_\_\_\_\_\_\_\_\_\_\_\_\_\_\_\_\_\_\_\_\_\_\_\_\_

certifie avoir été informé(e) par mon professeur de son souhait de m'inscrire au Concours général des métiers et que les informations portées ci-dessus sont exactes et sincères.

Je sollicite mon inscription au concours et **m'engage à m'y présenter**.

J'autorise le ministère à communiquer mes nom, prénom et adresse à l'association des lauréats du Concours général : □ **oui** □ **non** 

Mon inscription ne sera définitivement validée qu'après signature de la confirmation d'inscription éditée par le secrétariat avant le 12 décembre 2016 dernier délai.

*Signature de l'élève Signature du professeur*

Les informations fournies dans ce formulaire d'inscription feront l'objet d'une saisie en ligne par les services administratifs de l'établissement. Elles font l'objet d'un traitement informatisé au ministère de l'Éducation nationale - DGESCO et sont destinées aux membres et services du ministère chargés du traitement de votre dossier, et au public désireux de s'informer de l'existence d'un fichier dans les conditions prévues à l'article 22 de la loi du 6 janvier 1978 (accès indirect). Vous pouvez exercer votre droit d'accès aux informations et le cas échéant votre droit de rectification en écrivant au ministère de l'Éducation nationale - DGESCO - Services en ligne - 107 rue de Grenelle 75357 PARIS 07 SP.

Ministère de l'éducation nationale, de l'enseignement supérieur et de la recherche 9 / 11 DGESCO MPE Concours général des lycées et des métiers 2017

# **Académie Direction des services départementaux de l'éducation nationale**

ÉTABLISSEMENT : \_\_\_\_\_\_\_\_\_\_\_\_\_\_\_\_\_\_\_\_\_\_\_\_\_\_\_\_\_\_\_\_\_\_\_\_\_\_\_ UAI (ex-RNE) : \_\_\_\_\_\_\_\_\_\_\_\_\_\_\_\_\_\_\_

# **CONCOURS GÉNÉRAL DES LYCÉES - SESSION 2017 FICHE DE DEMANDE D'INSCRIPTION**

(fiche préparatoire à la saisie informatique)

À compléter en MAJUSCULES ACCENTUÉES, lisiblement.

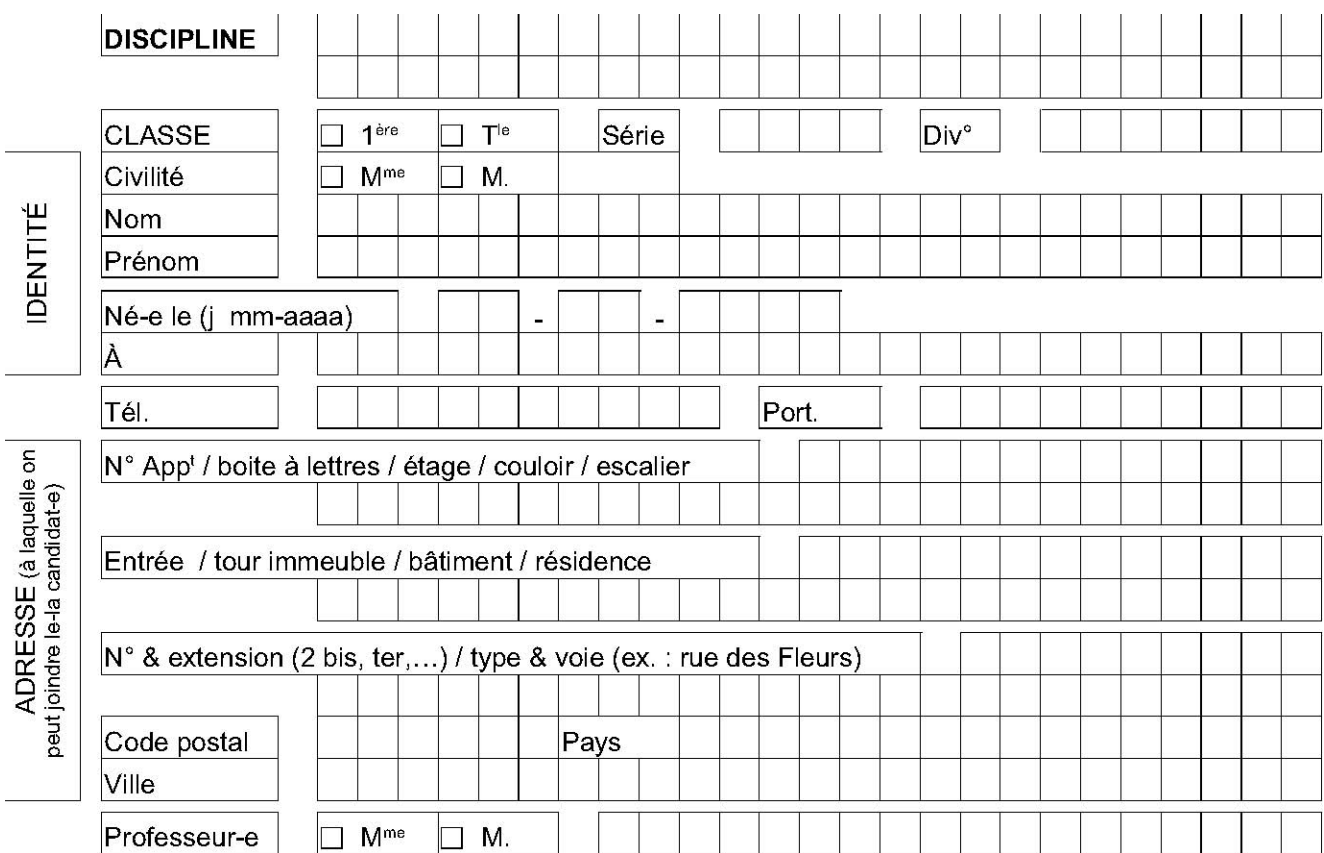

Je soussigné(e)

Nom : \_\_\_\_\_\_\_\_\_\_\_\_\_\_\_\_\_\_\_\_\_\_\_\_\_\_\_\_\_\_\_\_\_\_\_\_\_\_ Prénom : \_\_\_\_\_\_\_\_\_\_\_\_\_\_\_\_\_\_\_\_\_\_\_\_\_\_\_\_\_\_\_\_\_\_\_\_\_\_

certifie avoir été informé(e) par mon professeur de son souhait de m'inscrire au Concours général des lycées et que les informations portées ci-dessus sont exactes et sincères.

Je sollicite mon inscription au concours et **m'engage à m'y présenter**.

J'autorise le ministère à communiquer mes nom, prénom et adresse à l'association des lauréats du Concours général : □ **oui** □ **non** 

Mon inscription ne sera définitivement validée qu'après signature de la confirmation d'inscription éditée par le secrétariat avant le 12 décembre 2016 dernier délai.

*Signature de l'élève Signature du professeur*

Les informations fournies dans ce formulaire d'inscription feront l'objet d'une saisie en ligne par les services administratifs de l'établissement. Elles font l'objet d'un traitement informatisé au ministère de l'Éducation nationale - DGESCO et sont destinées aux membres et services du ministère chargés du traitement de votre dossier, et au public désireux de s'informer de l'existence d'un fichier dans les conditions prévues à l'article 22 de la loi du 6 janvier 1978 (accès indirect). Vous pouvez exercer votre droit d'accès aux informations et le cas échéant votre droit de rectification en écrivant au ministère de l'Éducation nationale - DGESCO - Services en ligne - 107 rue de Grenelle 75357 PARIS 07 SP.

Ministère de l'éducation nationale, de l'enseignement supérieur et de la recherche 10 / 11 DGESCO MPE Concours général des lycées et des métiers 2017

# **Terres australes et antarctiques**

ÉTABLISSEMENT : \_\_\_\_\_\_\_\_\_\_\_\_\_\_\_\_\_\_\_\_\_\_\_\_\_\_\_\_\_\_\_\_\_\_\_ UAI (ex-RNE) : 989\_\_\_\_\_\_\_\_\_\_\_\_\_\_\_\_\_\_\_

## **CONCOURS GÉNÉRAL DES LYCÉES - SESSION 2017 FICHE DE DEMANDE D'INSCRIPTION**

(fiche préparatoire à la saisie informatique)

À compléter en MAJUSCULES ACCENTUÉES, lisiblement.

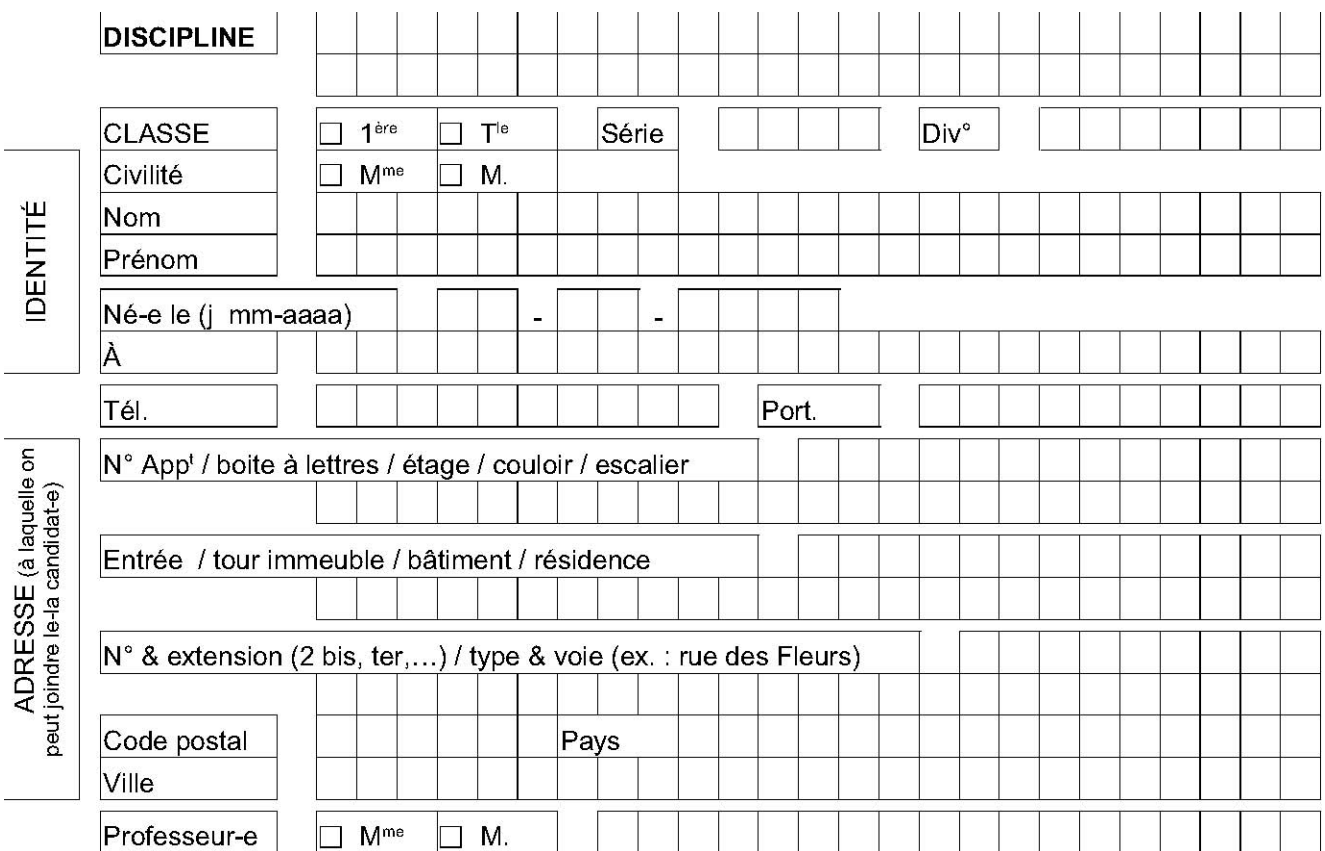

Je soussigné(e)

Nom : \_\_\_\_\_\_\_\_\_\_\_\_\_\_\_\_\_\_\_\_\_\_\_\_\_\_\_\_\_\_\_\_\_\_\_\_\_\_ Prénom : \_\_\_\_\_\_\_\_\_\_\_\_\_\_\_\_\_\_\_\_\_\_\_\_\_\_\_\_\_\_\_\_\_\_\_\_\_\_

certifie avoir été informé(e) par mon professeur de son souhait de m'inscrire au Concours général des lycées et que les informations portées ci-dessus sont exactes et sincères.

Je sollicite mon inscription au concours et **m'engage à m'y présenter**.

J'autorise le ministère à communiquer mes nom, prénom et adresse à l'association des lauréats du Concours général : □ **oui** □ **non** 

Mon inscription ne sera définitivement validée qu'après signature de la confirmation d'inscription éditée par le secrétariat avant le 12 décembre 2016 dernier délai.

*Signature de l'élève Signature du professeur*

Les informations fournies dans ce formulaire d'inscription feront l'objet d'une saisie en ligne par les services administratifs de l'établissement. Elles font l'objet d'un traitement informatisé au ministère de l'Éducation nationale - DGESCO et sont destinées aux membres et services du ministère chargés du traitement de votre dossier, et au public désireux de s'informer de l'existence d'un fichier dans les conditions prévues à l'article 22 de la loi du 6 janvier 1978 (accès indirect). Vous pouvez exercer votre droit d'accès aux informations et le cas échéant votre droit de rectification en écrivant au ministère de l'Éducation nationale - DGESCO - Services en ligne - 107 rue de Grenelle 75357 PARIS 07 SP.

Ministère de l'éducation nationale, de l'enseignement supérieur et de la recherche 11 / 11 DGESCO MPE Concours général des lycées et des métiers 2017